**WordPress** 

# Cos'è un blog?

o Un blog è un particolare sito web semplice da gestire anche per l'utente non esperto di programmazione.

 Permette l'inserimento di notizie, immagini, filmati che possono essere visualizzati, commentati e scaricati in rete.

# Come creare un blog?

- Un blog può essere creato da un team di programmatori esperti.
- Più semplicemente può essere creato a partire da software definiti CMS, utilizzabili da chiunque con un minimo di conoscenze informatiche.

## Creare un blog con wordpress

- Wordpress è uno dei CMS più diffusi in rete e permette la realizzazione di blog flessibili e di facile consultazione.
- o Per creare un blog con wordpress occorre avere un account di posta elettronica. Se non si possiede un account potete crearne uno seguendo le istruzioni.

# Istruzioni per la registrazione

#### o Accedere all'indirizzo [www.wordpress.com](http://www.wordpress.com/) e clicca su «**get started here»**

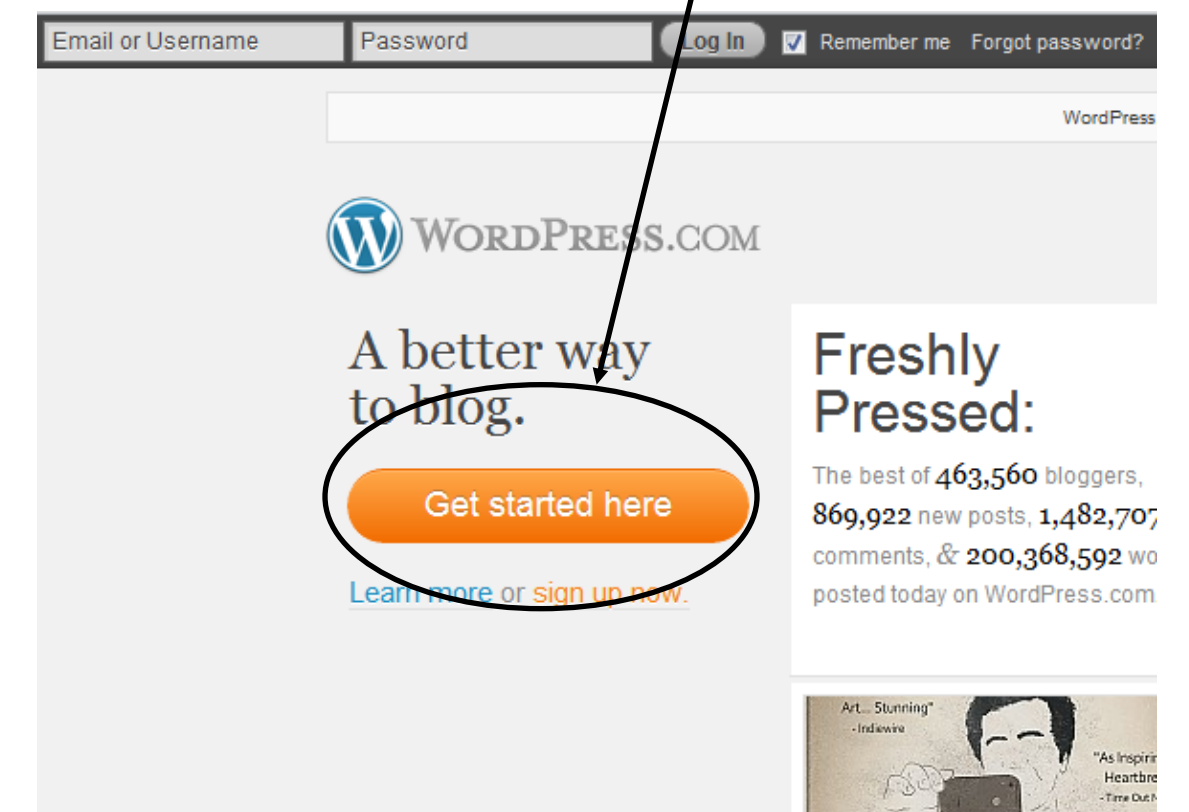

 Scegli un indirizzo internet significativo per il tuo blog. Può comunque essere modificato successivamente

### Get your own Word Press.com account in seconds

.wordpress.com \$0

Fill out this one-step form and you'll be blogging seconds later!

Choose an address for your blog. Don't worry, can change this later.

If you don't want a blog you can signup for just username.

Your username should be a minimum of four characters and can only include lowercase let and numbers.

Great passwords use upper and lower case characters, numbers and symbols like !"£\$%'

**Password Strength** 

#### Confirm

**Blog Address** 

Username

Password

### RegistrazioneRegistrazione Scegli il tuo username e la tua password Get your own/WordPress.com/account in seconds

Fill out this one-step form and you'll be blogging seconds later

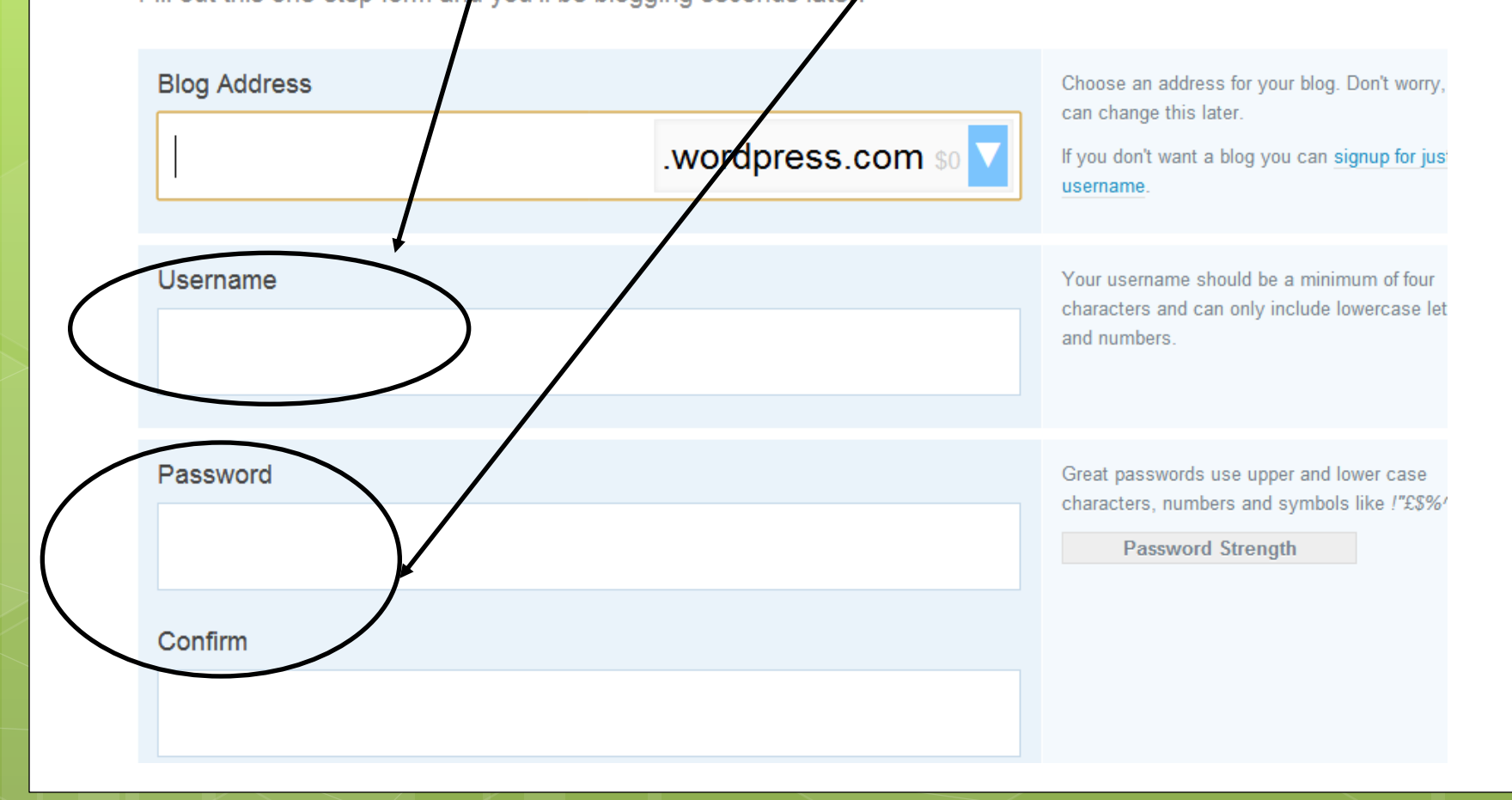

#### Aggiungi un indirizzo di posta e selezionate la lingua del blog.

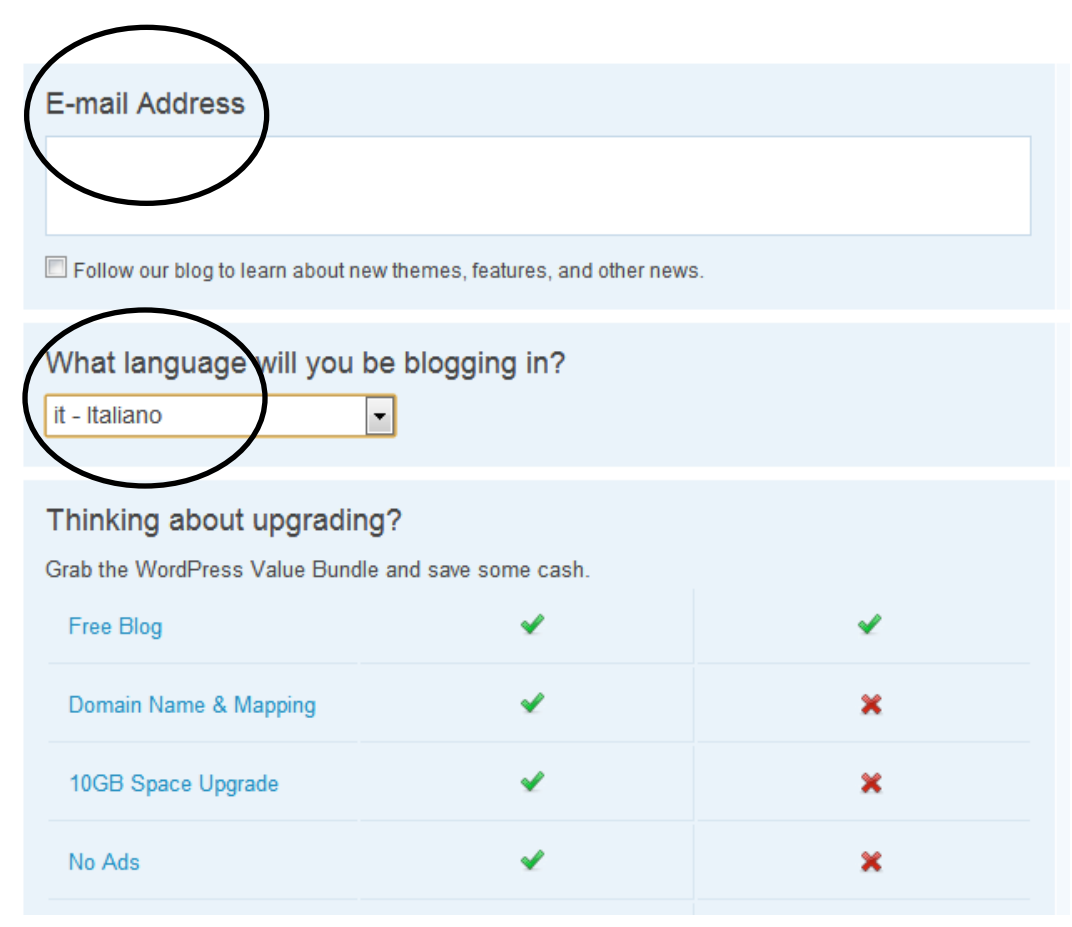

#### Lascia invarata la restante parte e clicca su **«Crea Blog»**

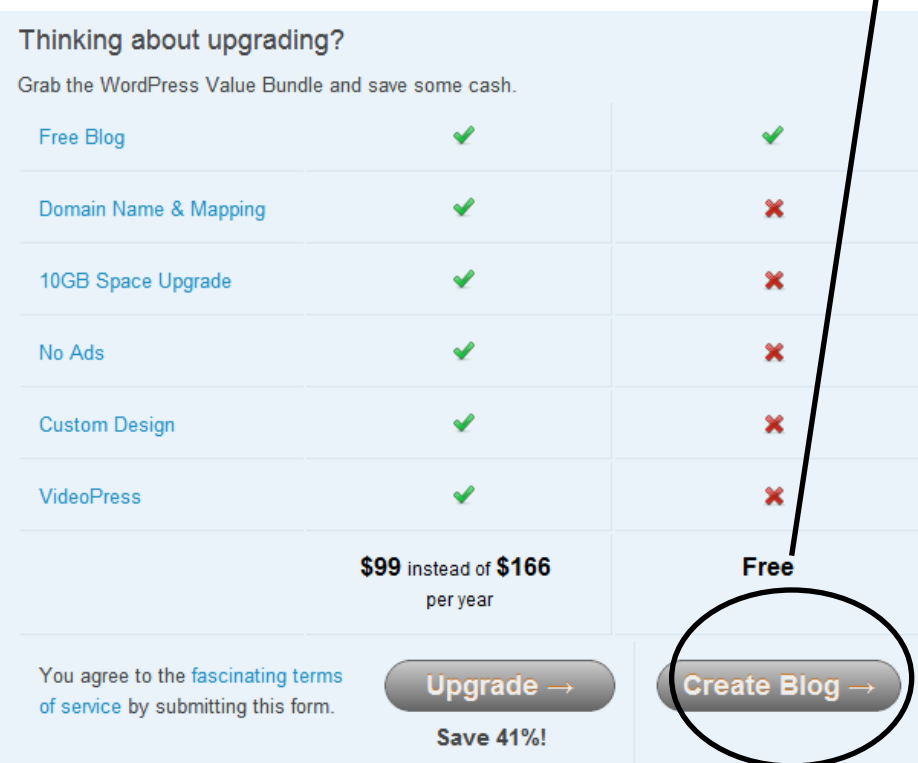

 Hai quasi finito, controlla la tua e-mail per confermare la registrazione.

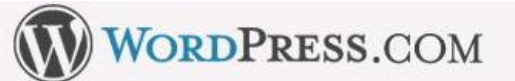

Home Sign Up Features Blog Story Advance

SP ATCH WURNINGS CUIL DIUD

#### Check Your Email to Complete Registration

An email has been sent to blog wordpress@gmail.com to activate your account. Check your inbox and click the link in the message. It should arrive within 30 minutes. If you do not activate your account within two days, you will have to sign up again.

#### **Update Your Profile!**

If you haven't got your activation email why not update your profile while you wait?

 Conferma la registrazione cliccando sul link che ti viene indicato nella e-mail che ti è stata inviata da wordpress

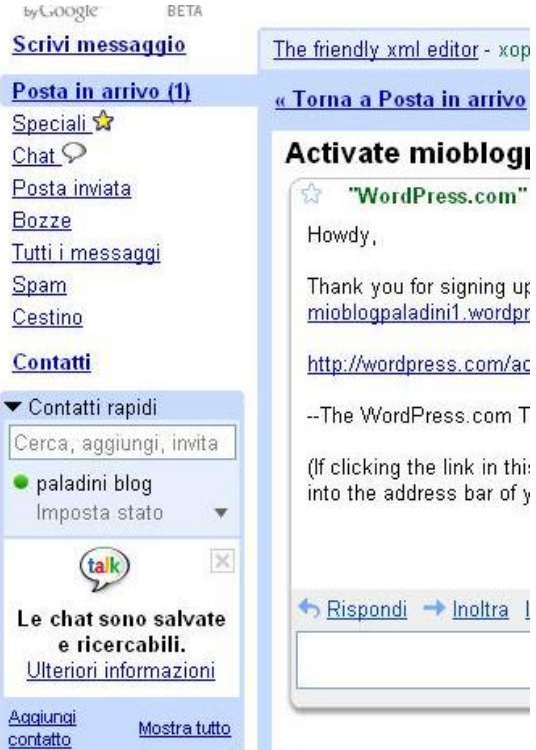

 Registrazione completata, vai su Nomescelto.wordpress.com per visualizzare il sito *base* appena creato

Segna i dati di registrazione utili per accedere al sito da qualsiasi computer:

- Username
- **o** Password